## **如何下**载 CyberParent

## *Safari – iPhone:*

1. 请注意只能通过 Safari 将链接下载到 iPhone 上, 其它浏览器(比如 Chrome) 做不到。要通过 Safari 进入 CyberParent, 点击 <http://amf.net.au/cyberparent>

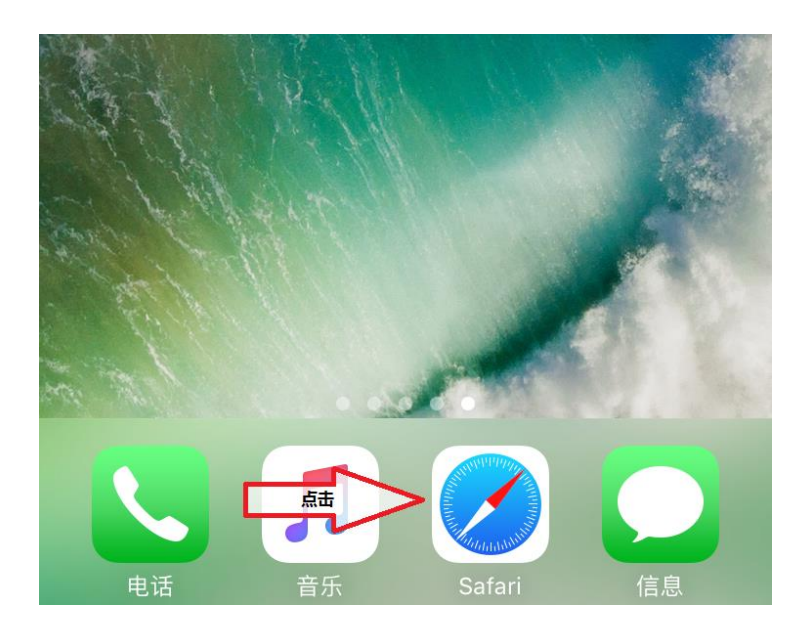

2. 浏览到 *CyberParent* 主页后,点击 Safari 浏览器底部的这个按钮:

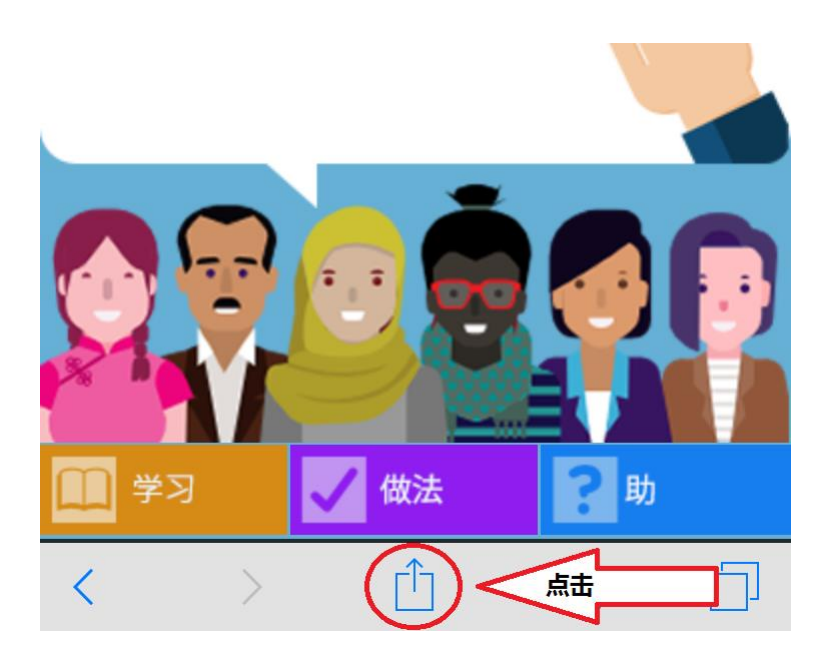

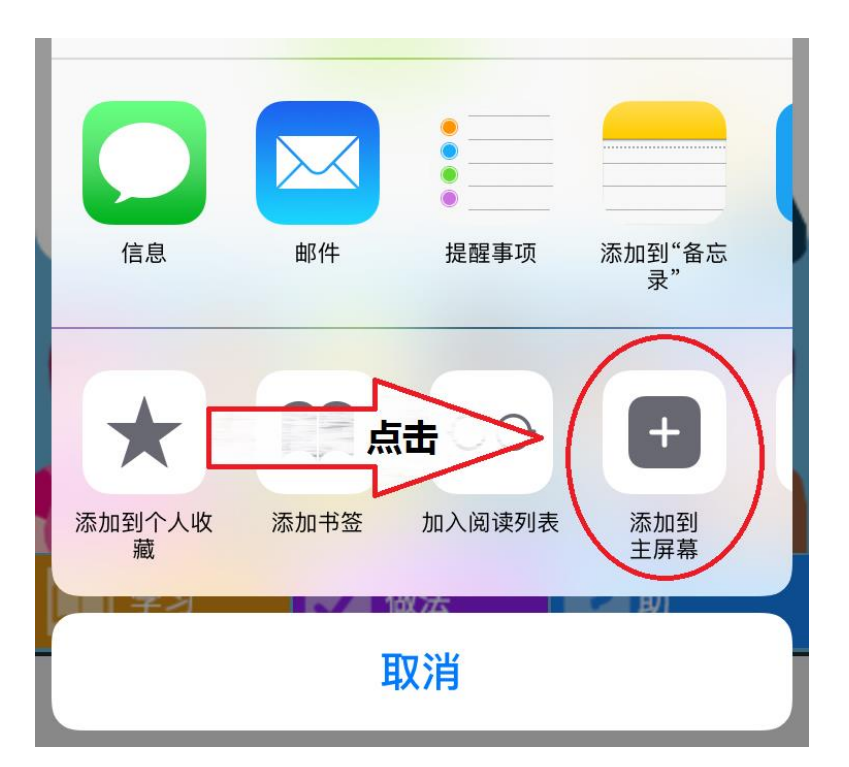

3. 点击这个按钮后, 浏览器上会出现一个小窗口, 点击"添加到主屏幕"按钮:

4. 现在这个网络应用软件已经下载到你的手机上供你使用:

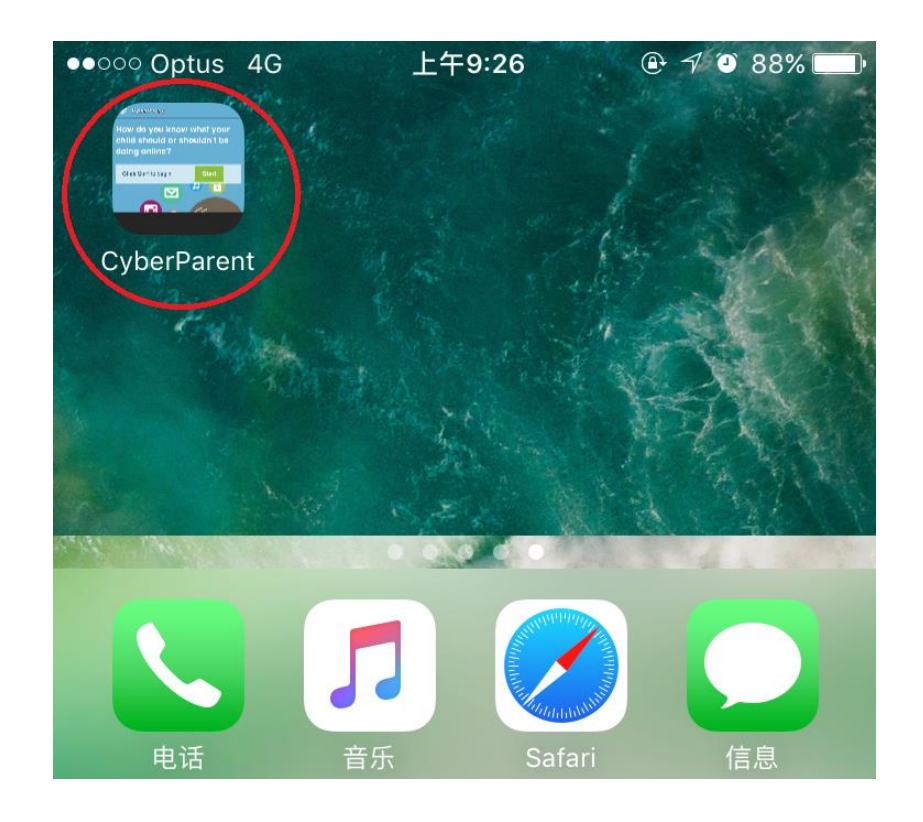

## *Google Chrome – Android:*

1. 浏览到 CyberParent 主页后 [\(http://amf.net.au/cyberparent\)](http://amf.net.au/cyberparent), 点击 Chrome 浏 览器右上角的这个按钮:

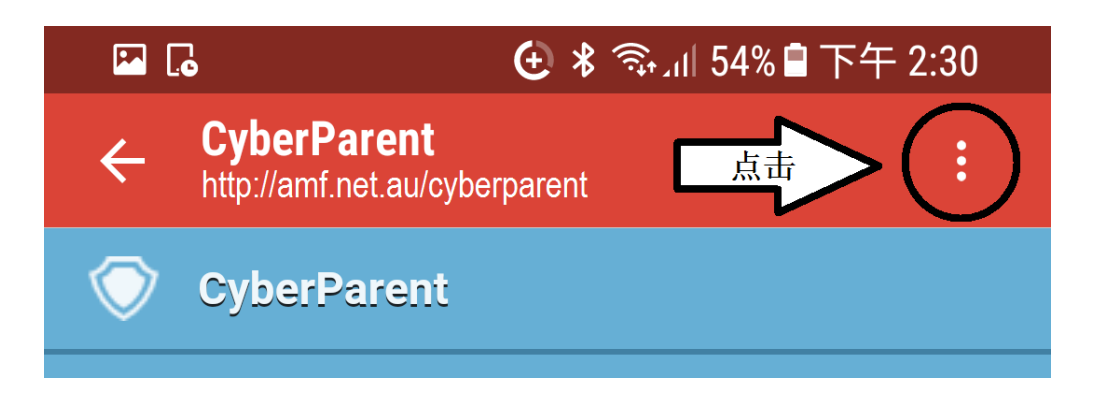

2. 点击这个按钮后会出现一个小标签,点击清单底部的"添加到主屏幕"按钮。

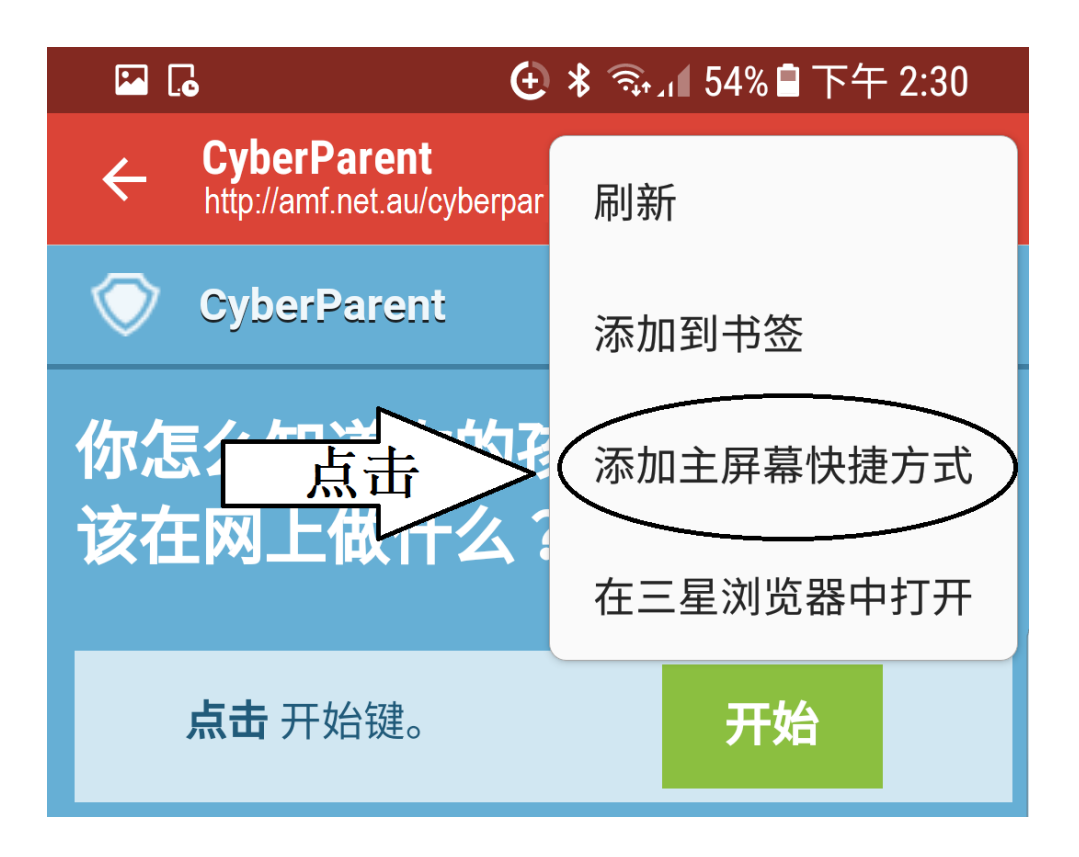

3. 现在这个网络应用软件已经下载到你的手机上供你使用:

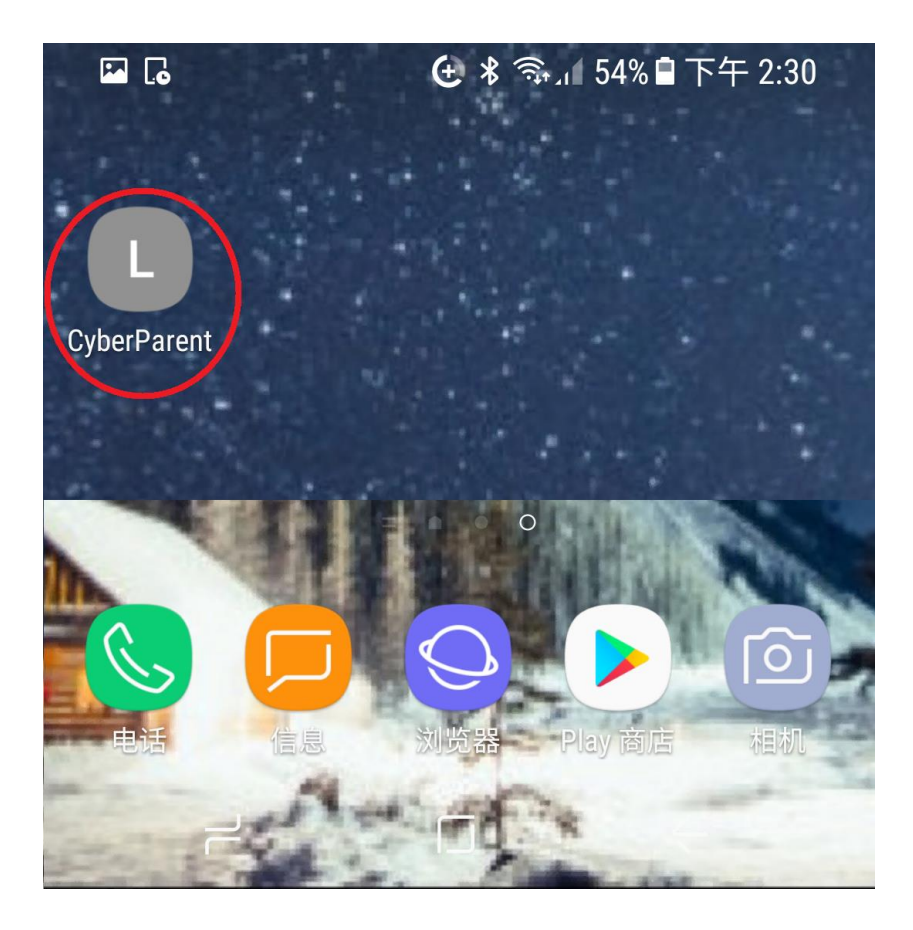